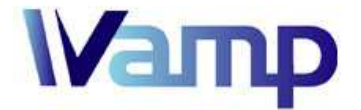

# ORACLE<sup>®</sup>

## **Oracle E-Business Suite R11i System Navigation Training**

*< Strictly for preview purpose only >* 

Sales Hotline : 1700 80 0070 (within Malaysia) Telephone : +60 17 337 0027 Fax  $\qquad \qquad : \qquad +60367305740$ Web : http://www.wamp-it.com/ Email : sales@wamp-it.com

Disclaimer Statement :

This document is provided for general reference & information purposes only. Any contents contained in this document are subjected to changes, amendments without prior notice. This document is not guaranteed to be free from errors or mistakes, nor is it subjected to any other warranties implicitly or explicitly. We specifically disclaim any liability with respect to this document, and no contractual obligations are formed either directly or indirectly by the provision of this document. This document may not be reproduced or transmitted in any form or by any means, electronically or mechanically without prior written permission and approval from Wamp Multimedia Sdn Bhd (http://www.wamp-it.com/).

## **TABLE OF CONTENT**

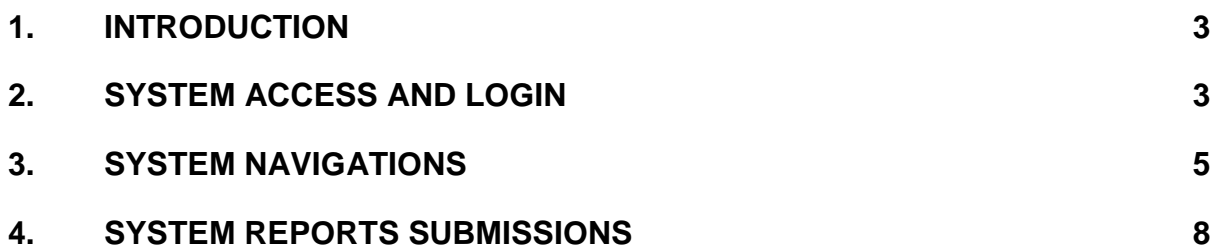

#### **1. Introduction**

The focus of this document is to give the new user who has no knowledge of Oracle E-Business Suite (EBS) R11i, or also called Oracle Financials ERP, an introduction to basic Oracle functionalities so that they will have minimum knowledge when conducting actual training.

This document is not meant to be comprehensive. The user should be familiar with the following basic;

- 1. Login / Logout / Change Password
- 2. Concept of Oracle Responsibility
- 3. Basic Navigations
- 4. Understanding Oracle Form structure
- ie. fields, button, List of Values (LOV), region, scrolling etc.
- 5. Adding, Deleting, Saving records
- 6. Basic Oracle key strokes i.e. find data<br>7. Run and Print Oracle Report.
- Run and Print Oracle Report.

#### **2. System Access and Login**

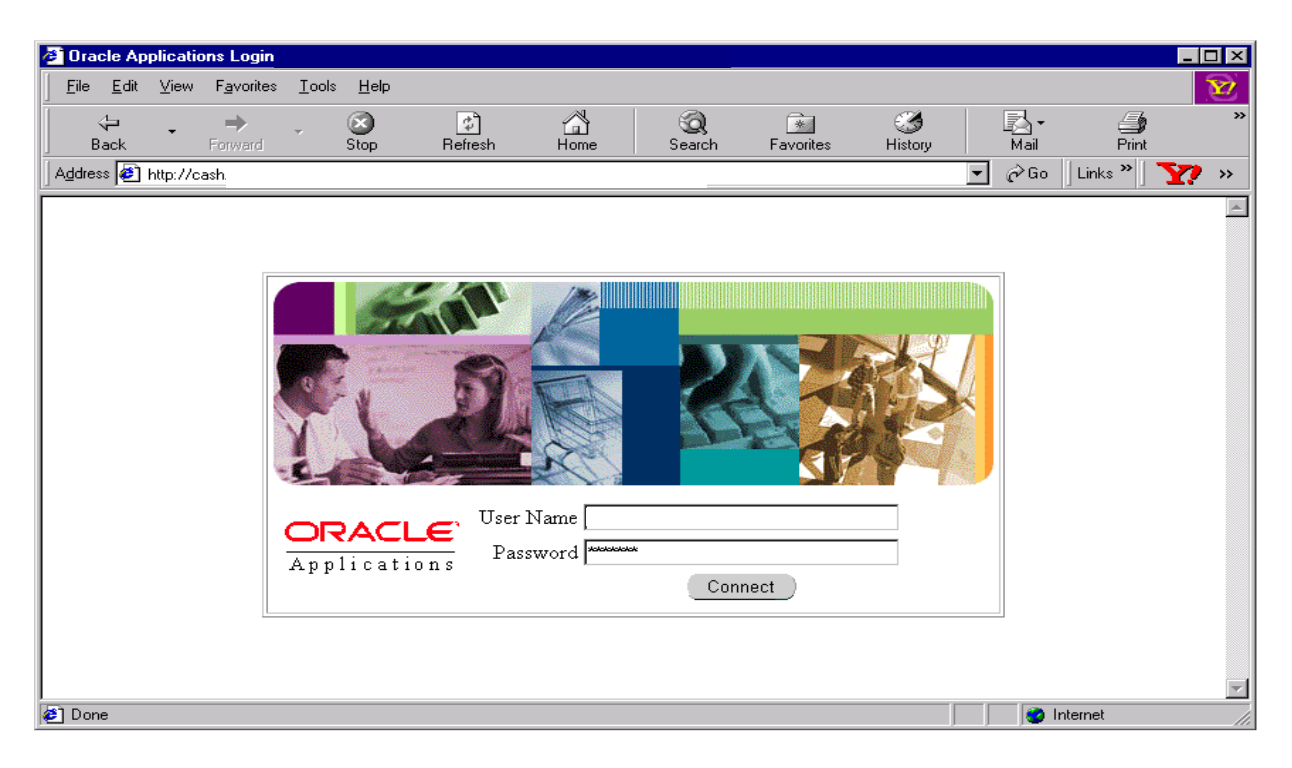

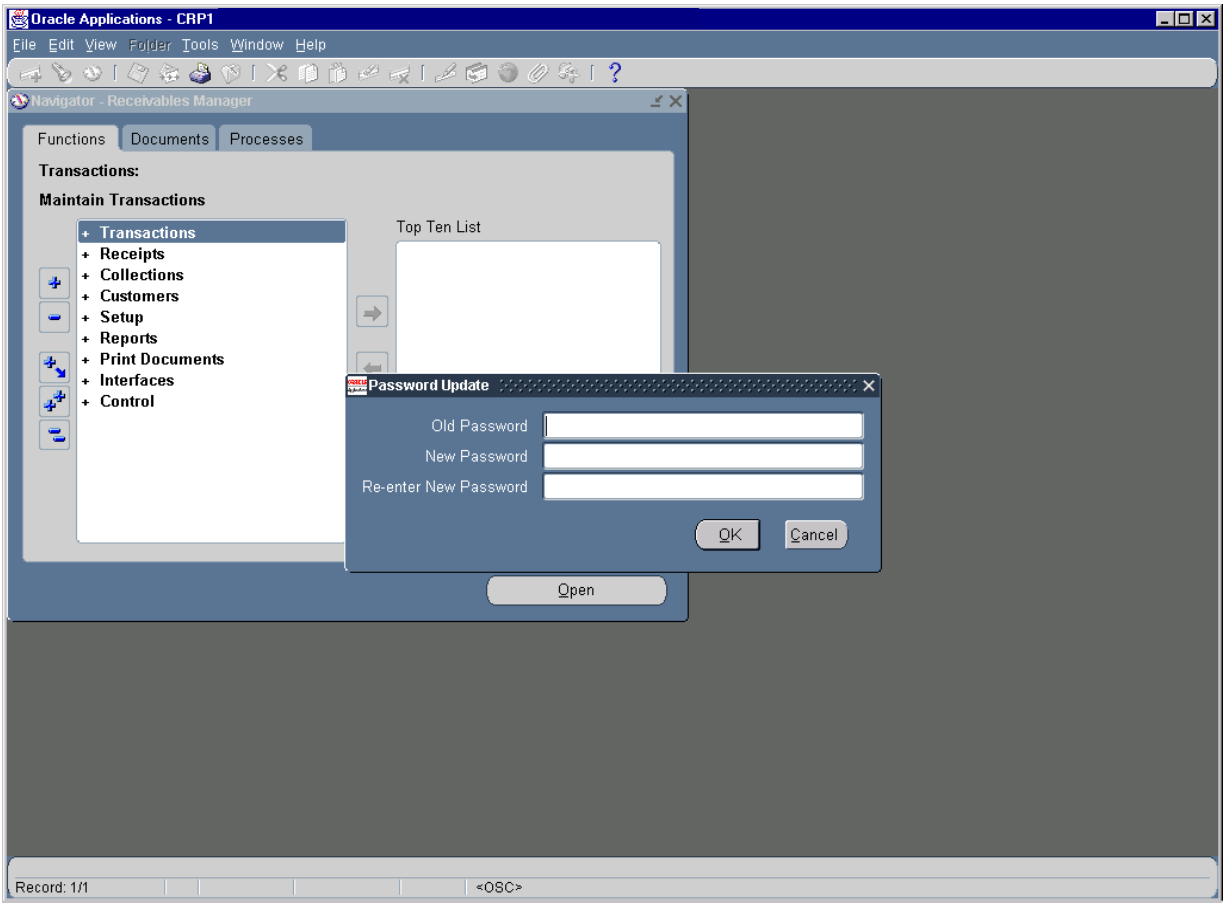

Oracle EBS will prompt users to change password for the first time log on:

## **3. System Navigations**

Change user responsibilities to access different system functionalities.

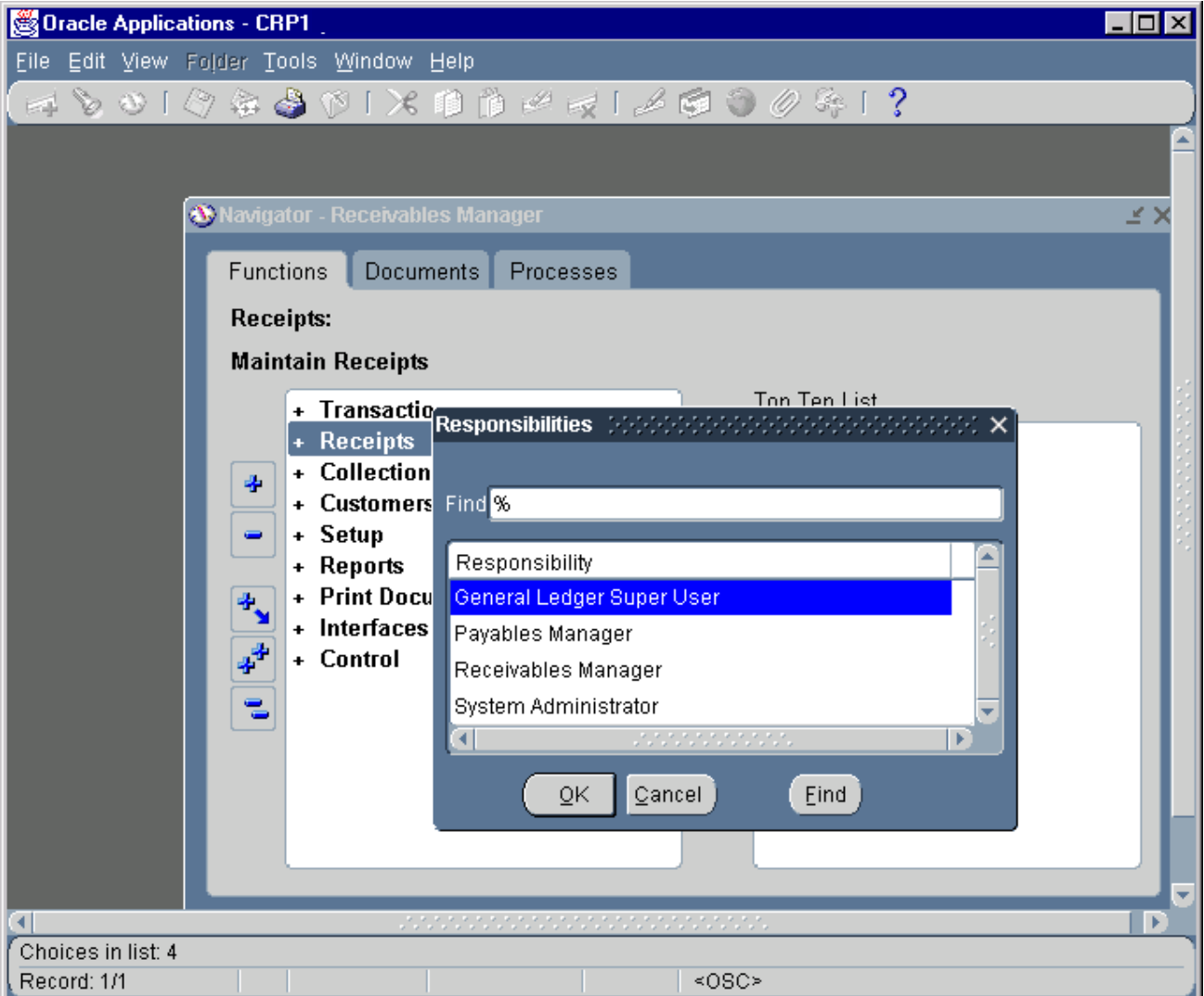

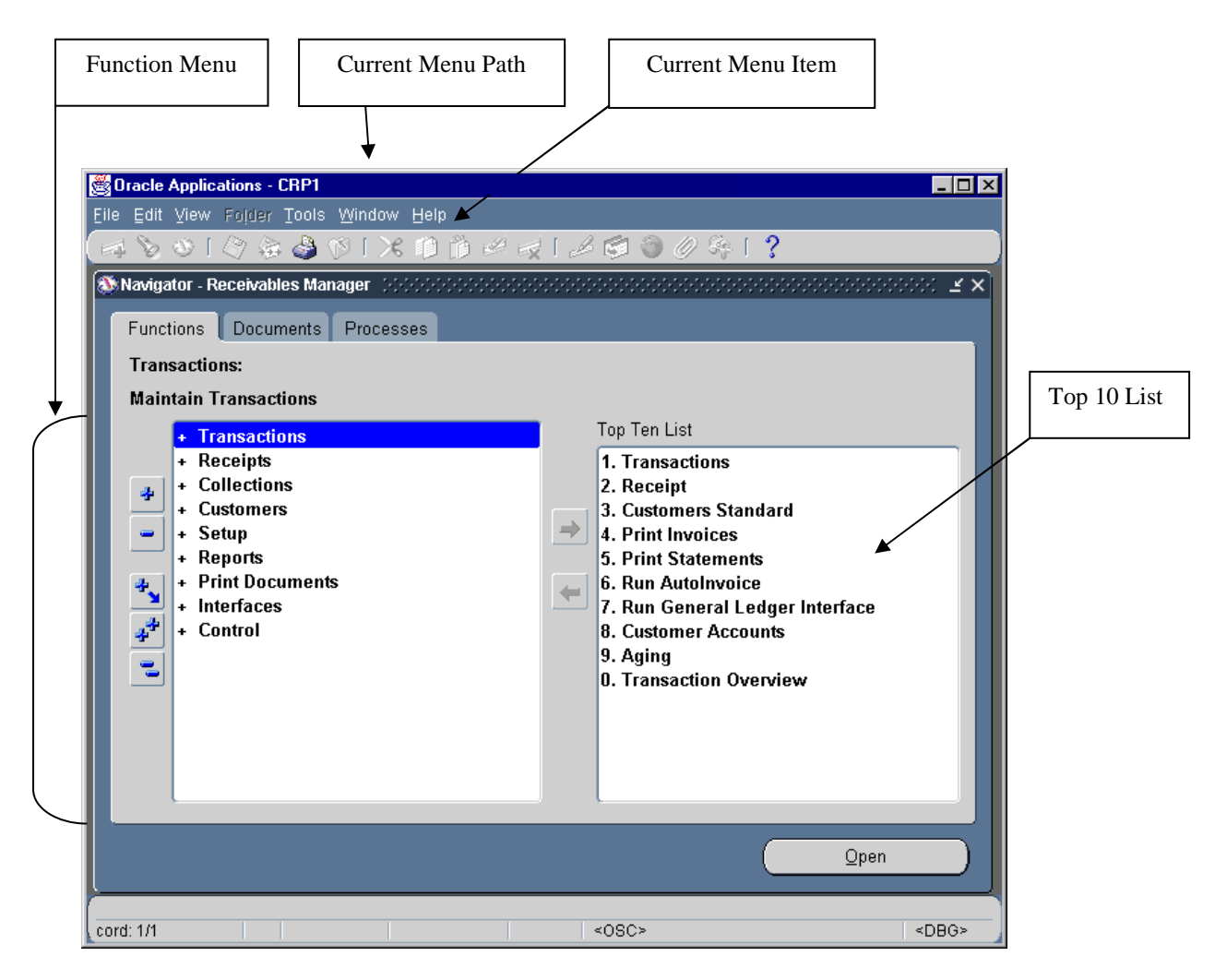

*\* Top 10 List - Short list of up to 10 items that you use most often from your Navigator* 

Below is an enlarged menu bar of Oracle EBS.

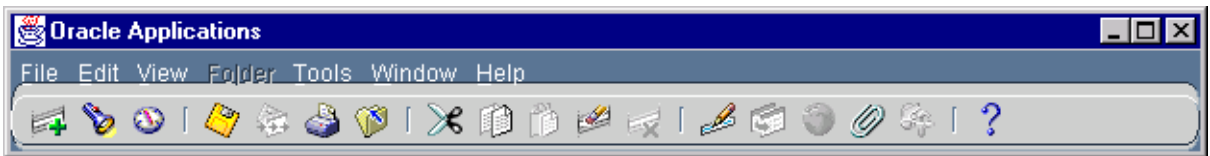

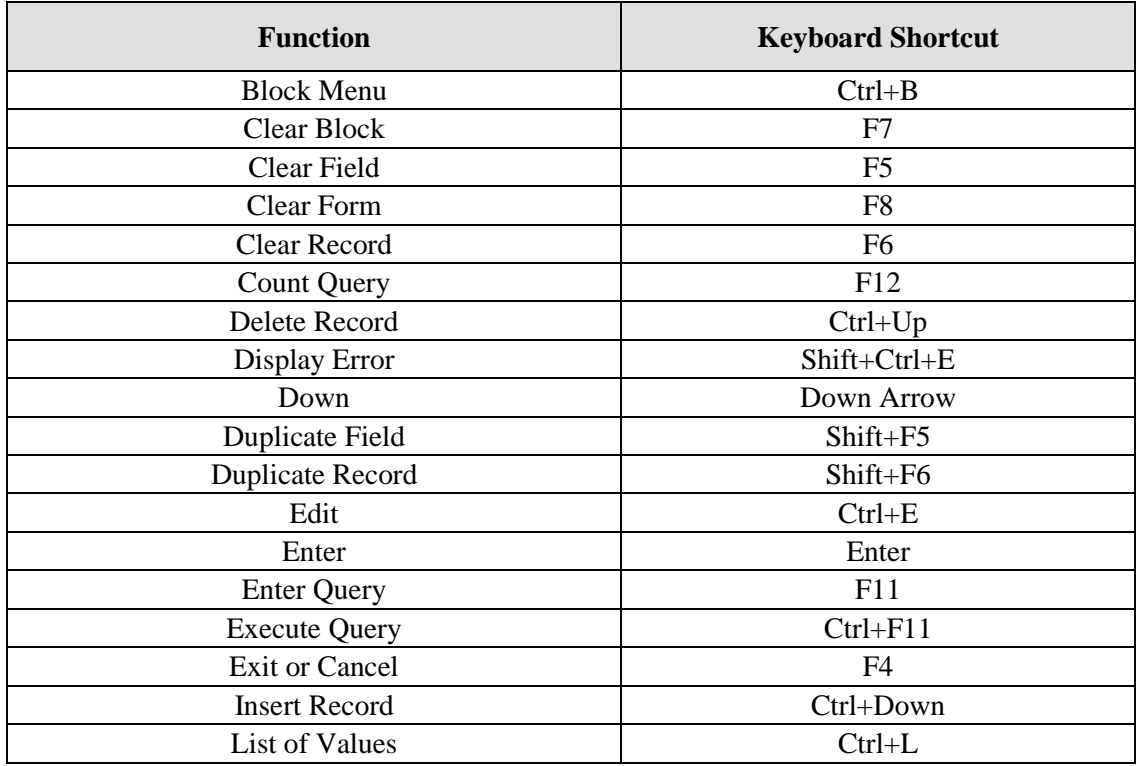

Standard key strokes or hotkeys or shortcut keys are tabulated below:

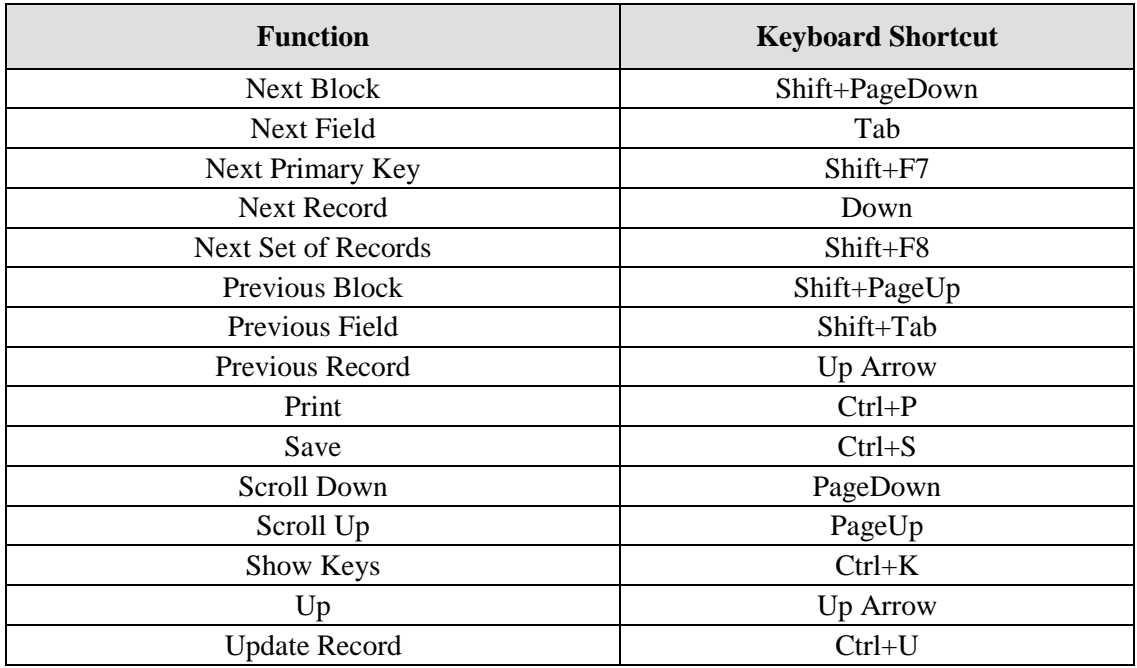

### **4. System Reports Submissions**

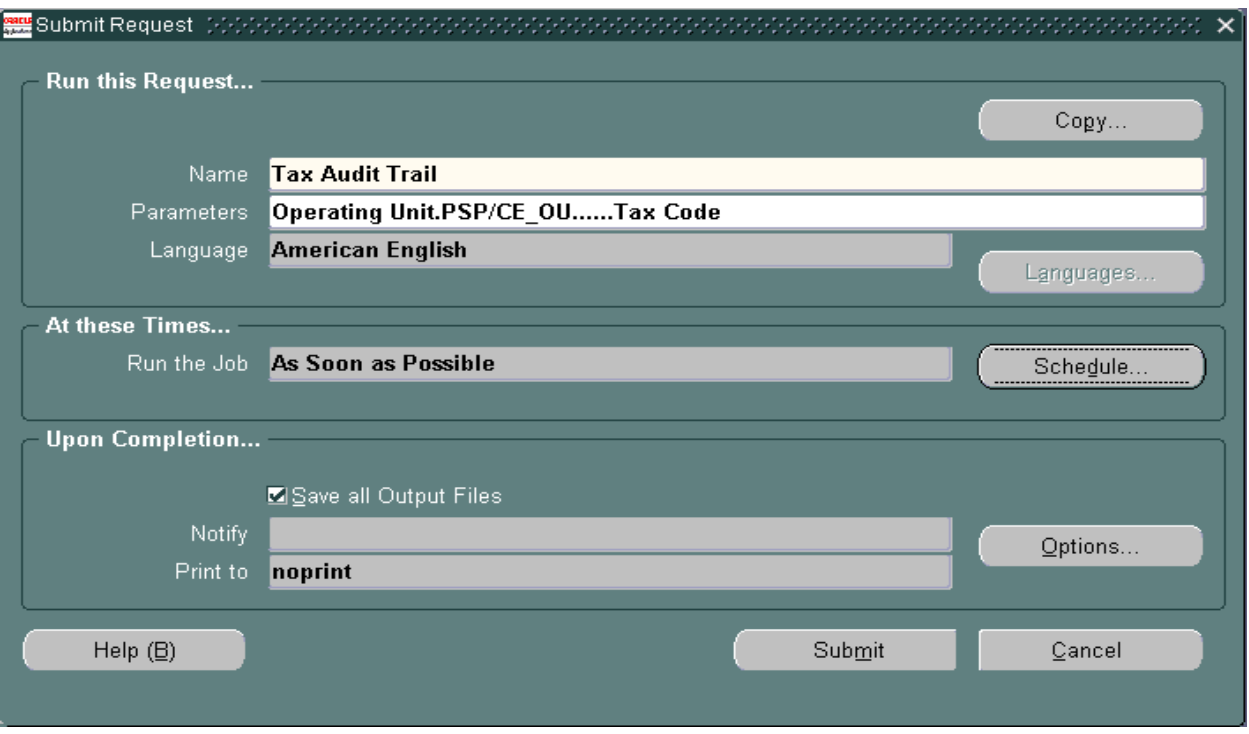

- Select the Report / Program Name
- Specify the report parameters.
- Click on Submit button.

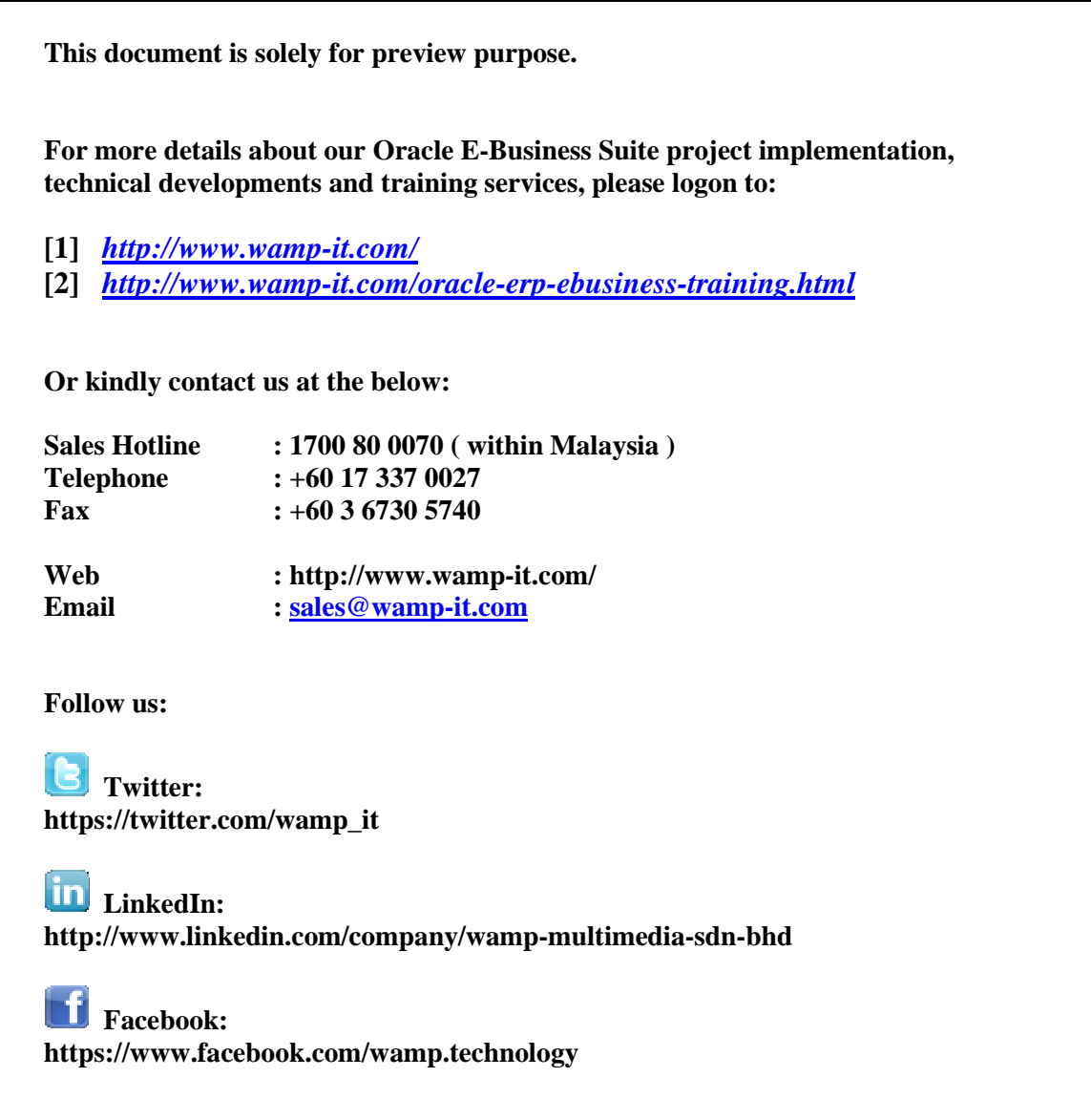